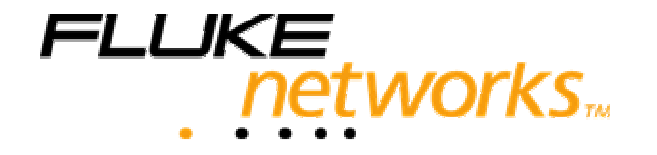

# MicroScanner<sup>2</sup>

Tester do weryfikacji okablowania

PN 2739668 (English) January 2007 ©2007 Fluke Corporation. All rights reserved. All product names are trademarks of their respective companies.

# WARUNKI GWARANCJA I ODPOWIE-**DZIALNO**ŚĆ **CYWILNA**

Fluke Networks gwarantuje, że ten produkt jest wolny od wad materiałowych oraz powstałych w procesie wytwarzania. Okres gwarancji wynosi jeden rok i biegnie od daty zakupu. Części, akcesoria, naprawy i inne usługi objęte są 90 dniową gwarancją. Baterie Ni-Cad, Ni-MH oraz Li-Ion kable lub inne peryferia są częścią akcesoriów.

 Gwarancja nie obejmuje uszkodzeń wynikających z zaniedbania, niewłaściwego użycia, zanieczyszczenia, przeróbki, wypadku lub anormalnych okoliczności użytkowania, czy też zużycia części mechanicznych. Dystrybutor nie ma uprawnień do samodzielnego zwiększenia lub zmiany warunków gwarancji.

 Aby skorzystać z uprawnień wynikających z gwarancji użytkownik powinien skontaktować się z najbliższym autoryzowanym przedstawicielem firmy Fluke Networks. Aby otrzymać pewną informację dotyczącą uszkodzonego produktu niezbędne jest jego dostarczenie do Centrum Serwisowego, wraz z opisem usterki.

NINIEJSZE UREGULOWANIA GWARANCYJNE STA-NOWIĄ JEDYNE ROZCZENIA PRAWNE KUPUJĄCE-GOCO DO WYNAGRODZENIA ZA PONIESIONE SZKO-DY I STRATY I OBOWIAZUJA WYŁACZNIE I W MIEJSCE INNYCH UREGULOWAŃ GWARANCYJNYCH UMOW-NYCH LUB USTAWOWYCH, WŁĄCZAJĄC, ALE NIE OGRANICZAJĄC SIĘ JEDNAK DO USTAWOWEJ GWA-RANCJI ZDOLNOŚCI RYNKOWYCH I CELOWOŚCI ZASTOSOWANIA. FLUKE NETWORKS NIE PONOSI ODPOWIEDZIALNOŚCI ZA SPECJALNE, POŚREDNIE, BEZPOŚREDNIE, UBOCZNE LUB BĘDĄCE NASTĘP-STWEM ZNISZCZENIE LUB UTRATĘ, WŁĄCZAJĄC UTRATĘ DANYCH, NIEZALEśNIE OD PRZYCZYNY I **TFORII** 

# Fluke Networks

PO Box 777 Everest, WA 98206-0777 USA

# MicroScanner2 – Weryfikacja okablowania

# Wstep do Instrukcji obsługi

 Ta instrukcja zawiera podstawowe informacje pozwalające rozpocząć pracę z testerem. W celu uzyskania dodatkowych informacji na płycie CD znajduje się pełna instrukcja Micro-Scanner2 Cable Verifier.

#### **Bezpieczeństwo**

!! Uwaga !! Aby uniknąć możliwości pożaru, porażenia prądem, uszkodzenia urządzenia lub otrzymania niewłaściwych wyników testów, należy przeczytać informacje zawarte w instrukcji obsługi MicroScanner2 Cable Verifier przed rozpoczęciem użytkowania.

#### Klawisze

 Stosowanie kombinacji klawiszy pozwala na uzyskanie dodatkowych funkcji. Dokładne informacje w instrukcji opsługi.

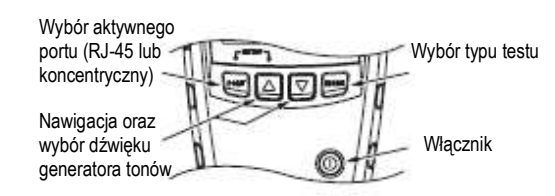

# MicroScanner2 – podstawowa instrukcja obsługi

# Elementy wyświetlacza

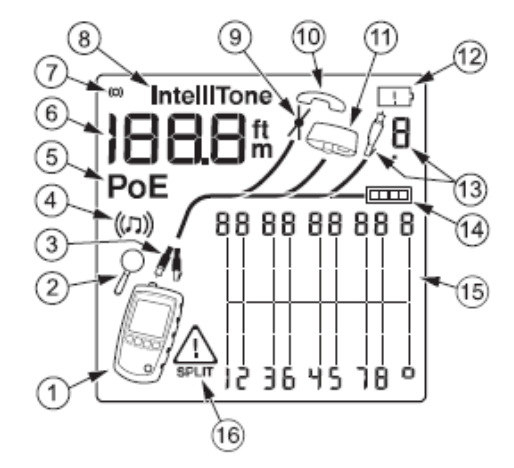

1 Ikona testera

- 2 Ikona ekranu detali. Aby przejść do ekranu detali należy nacisnąć ▲ lub ▼ w trakcie testu, potem należy nacisnąć ▲ lub ▼
- 3 Identyfikacja aktywnego portu, port RJ45 (ikona z prawej) lub port koncentryczny (ikona z lewej) – odpowiada położeniu portów w górnym panelu testera
- 4 Identyfikator generatora tonów
- 5 Identyfikator obecności Power over Ethernet
- 6 Numeryczny wyświetlacz z możliwością przełączania pomiędzy metrami oraz stopami
- 7 Identyfikator aktywności Testu
- 8 Znacznik pokazuje się gdy toner jest w trybie IntelliTone
- 9 Znacznik uszkodzenia kabla

# Zmiana jednostki długości

- 10 Ikona telefonu analogowego. P oraz n pojawia się w diagramie mapy połączeń nad dodatnim oraz ujemnym (dzwonienie) przewodem
- 11 Ikona adaptera mapy połączeń, pojawia się po jego wpięciu na dalszym końcu toru
- 12 Ikona niskiego napięcia baterii
- 13 Ikona identyfikatorów ID, pojawia się gdy jest on wpięty na dalszm końcu toru, dodatkowo obok wyświetlany jest jego numer
- 14 Ikona portu Ethernetowego
- 15 Diagram mapy połączeń. Identyfikuje układ poszczególnych żył oraz ekranu
- 15 Ikona informująca o błędzie lub wysokim napięciu na kablu. Ikona SPLIT pojawia się gdy przyczyną błędu jest rozdzielenie par

#### Zmiana jednostki długości

- 1 Przytrzymaj klawisze "PORT" oraz ▲podczas włączania testera
- 2 Naciśnij kawisz "MODE" aby przełączać pomiędzy metrami oraz stopami

# Samoczynne wyłączenie

Tester wyłaczy się samoczynnie po 10 minutach, jeżeli nie zostanie naciśnięty żaden przycisk lub nic nie będzie zmian, na którymkolwiek z portów testera

# MicroScanner2 – podstawowa instrukcja obsługi

#### Testowanie okablowania

Ważne! Adapter mapy połączeń lub identyfikator ID musi być podłączony do dalszego końca kabla aby w pełni zweryfikować mapę połączeń.

- 1 Naciśnij włącznik, aby uruchomić tester.
- 2 Naciśnij klawisz "PORT", aby przełączyć pomiędzy portem RJ-45 oraz portem koncentrycznym.
- 3 Podłącz tester zgodnie z poniższymi schematami.

Ważne! Jeżeli pojawi się Ikona PoE, spraw informacje na stronie 7

#### Podłączenie w przypadku okablowania skrętkowego

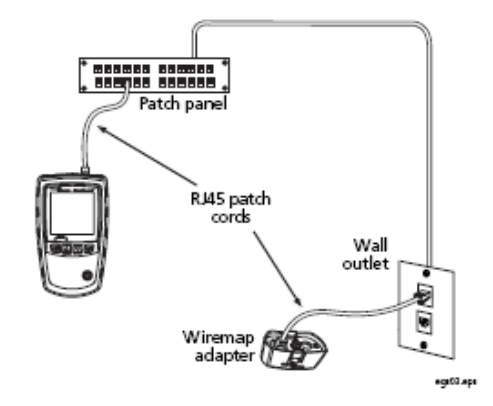

#### Testowanie okablowania

#### Podłączenie w przypadku topologii BUS

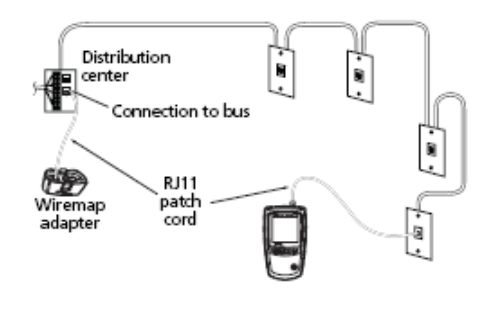

Ważne: Położenie testera oraz adaptera mapy połączeń może być zamienna.

#### Podłączenie w przypadku topologii gwiazdy

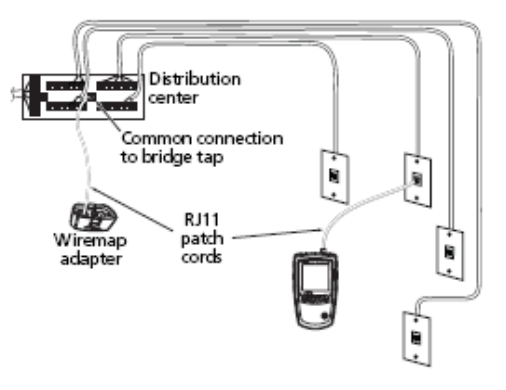

Ważne: Dla właściwego pomiaru długości, należy podłączyć tester oraz adapter mapy połączeń zgodnie ze schematem. Dokładny opis w instrukcji posługi na płycie.

# MicroScanner2 – podstawowa instrukcja obsługi

#### Podłączenie w przypadku kabli koncentrycznych

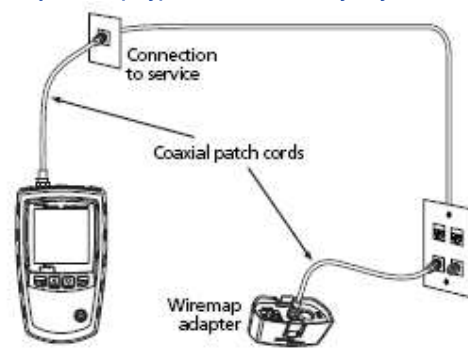

# Wyrywanie Power over Ethernet

# Wykrywanie Power Over Ethernet

 Tester potrafi wykryć napięcie PoE pochodzące z aktywnego źródła 802.3af.

Aby wybrać tryb PoE, naciśnij klawisz "MODE", aż do pojawienia się na wyświetlaczu ikony PoE

 W trybie PoE tester lokalizuje PoE na parach1,2-3,6 oraz 4,5-7,8. Tester może aktywować źródło PoE, jednocześnie nie ma możliwości uszkodzenia testera przez źródło PoE. W momencie wykrycia PoE, znaczek PoE pojawia się nad parami, po których podawane jest napięcie. Ikona PoE może mrugać w przypadku, kiedy źródło włącza i wyłącza zasilanie. W przypadku testowania kabla skrętkowego, mruganie ikony PoE oznacza możliwość dostępności napięcia PoE. Aby zweryfikować dostępność źródła PoE należy przełączyć tester w tryb PoE.

#### MicroScanner2 – podstawowa instrukcja obsługi

#### Wymiana baterii

Baterie pozwalają na ponad 20 godzin typowej pracy.

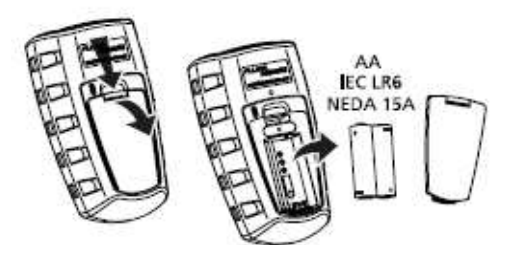

# Kontakt z firmą Fluke Networks

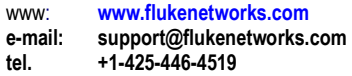

 W Polsce: C&C Partners Telecom sp. z o.o. ul. 17 stycznia 119,121 64-100 Leszno

•

www: www.flukenetworks.ccpartners.pltel. +48 65 525 55 55 e-mail: flukenetworks@ccpartners.pl

Pełen wykaz numerów kontaktowych dostępny jest na stronie firmy Fluke Networks.

#### Praca z generatorem tonów

- 1 Naciśnij klawisz "PORT" aby wybrać port RJ-45 lub port koncentryczny
- 2 Podłącz tester do kabla
- 3 Naciskaj "MODE", aż do pojawienia się ikony ((♫)) na wyświetlaczu
- 4 Aby przełączać pomiędzy tonami cyfrowymi IntelliTone oraz dźwiękami analogowymi, proszę naciskać ▲ lub ▼
- 5 W celu wykrycia kabla należy użyć opcjonalnego próbnika IntelliTone lub próbnika analogowego

#### Ważne!

W przypadku pojawienia się ikony **PoE** dokładny opis znajduje się na stronie 7 Opcja samoczynnego wyłączenia nie działa w trybie Generatora tonów